## **VISTA ROYALE COMPUTER CLUB Meeting Minutes 03/07/2024**

## **Upcoming VRCC Meetings:**

**Mar 14 ACT/Jurgen Schwanitz -** CYBER SECURITY!

**Mar 21 Digital Estate**

**Mar 28 Linda Briggs – final "mystery" event**

**Programs always begin at 9:30 a.m. and are held in the Pine Arbor Clubhouse kitchen Twelve consecutive weekly programs are scheduled - every Thursday between 1/4/24 - 3/28/24**

**Shout Out to ALL MEMBERS - Thank you for supporting VRCC, now in its 22nd year of serving the Vista Royale community!**

# **Indian River Genealogy Conference**

**Free and open to the public Presenter: Lisa Louise Cook March 23, 2024 9:00 a.m. - 3:30 p.m. (In-person registration begins at 8:00 a.m.) Our History: Your Story 3980 12th Street, Vero Beach FL**

**Today's Presentation: Vicky Getz: PHOTOS & Linda Briggs: IPHONE PhotoTips**

Linda Briggs opened the weekly meeting at 9:30 a.m., welcoming more than 25 VRCC members. Sandy reminded us that Jurgen from ACT will be the March 14 guest speaker with the hot topic, **CYBER SECURITY**. Jurgen has been a valuable asset to VRCC as a loyal guest speaker three times each season for several years. The club, in turn, has supported ACT computers when the need arises. Sandy encouraged all VR owners and renters to mention they live at Vista Royale when purchasing equipment or merchandise at ACT. Jurgen and his staff are very competent, knowledgeable, and reputable. They need to know when Vista Royale is supporting them, as they have us for many years.

**Help!** We need Wednesday afternoon Lab. monitors through 04/10/24 - (1:00 - 3:00 a.m.) for the remainder of the season, and two Wednesday mornings March 13 and March 20 (9:30 - 11:30 a.m.). Please pitch in and help us keep the lab on its regular schedule. Here's a chance to try monitoring without making a long term commitment. Thank you!

## **FROM VICKY:**

## **A note about battery issues:**

**BAD NEWS:** It is recommended to check your battery if your device or computer is in the five year old or older range. Be sure it is flat and not swollen. A swollen battery is flammable and can cause a fire.

**GOOD NEWS:** It's OKAY to leave your computer plugged in.

**PHOTOS** - Microsoft Photos Legacy is the best app for a P/C, much better than Microsoft Photos, and the photos can be opened in GIMP, Apple Photos, Google Photos, etc. Why do you want a photo legacy? Vicky says the search button option is great -- search on "cars" and Photos Legacy pulls up every picture with a car in it. One can search on anything or on people (name labeled, of course). And, one could search in dual ways - search for "Sarah" and mountains. Sounds like fun! Meanwhile, the new Microsoft Photos App does NOT have a search button. Also, the video editor in Photos App is gone and replaced by Clipchamp. It's free but only with a watermark. You can buy Clipchamp for \$1.99 and lose the watermark. There is no video editor included in Microsoft Photos App. But you can buy one for \$11.95 each month - yikes! Download Microsoft Photos Legacy.

Added to this - import from OneDrive and ICloud photos - Apple files can now be pulled into both Legacy Photos and Photos. The way it is done is through importing. Both apps have the import button feature. Photos can be cropped to various sizes and there are multiple adjustments that can be done to any photo, including straightening, contract, exposure, etc. A good tip: when changing/cropping many photos, save them as a copy. That way the original will not be lost.

Vicky showed us how to get rid of background images in a photo. Android phones have this capability. Apple devices used to have this feature, but it has been gone now for about five years. The software GIMP has the capability of removing all background images. Albeit, GIMP is a complex and challenging software package, but you will get what you want.. AND, it is free! Photoshop will also get you there for \$19.99 per month. Removing background items/people with GIMP works great - challenging to learn - it is installed on the VRCC Lab computers - works wonderfully - it really IS worth the effort. You'll need a pretty powerful, robust computer. Otherwise, it will be a very slow process.

Want to be sure your Iphone photos can be opened on a Windows P/C? On your Iphone go to and choose JPEG format this way: **Settings** Camera Format HEIC - If you use this, probably should buy HEVC (See below) JPEG - is most compatible format Microsoft will not support HEIC photos w/o paying for the HEVC Video Extensions tool (see below): To open HEIC files in Windows, you will need to update to version 18.09 of Windows 10 or later. You can then install the HEIF Image Extensions support tool from the Microsoft Store. To ensure your HEIC files retain their video functionality, you will also need to purchase the HEVC Video Extensions tool.

**FROM LINDA:**

TIPS app (Apple) What does LIVE photos really mean?

What shows up as the still in iPhone Live Photos is called the Key Photo.

It is easy to change the key photo to another frame using the Apple Photos app that comes with your iPhone

"Live" photos can be edited. The picture taken is a stream of frames of all actions taken with one click. Can make a different frame be the key photo. Adjust to a new position to get the photo you really want.

## **Recover Deleted Photo(s)**

On Iphone, go to: Albums - scroll down to: Recently Deleted Choose "Select" (top right) Click on a photo to undelete Choose "Recover" (bottom right)

## **Name People and Places:**

On Iphone, go to: Albums - scroll down to: People & Places Choose "Select" (top right) Click on: Add Name (top middle) Add name to right of picture Click on Next (top right) Click on Done (top right) if name is showing. Redo if no name is showing

**What a great meeting!! Thank you Vicky and Linda.**

 **NEXT MEETING - THURSDAY -- March 14th** 

**ACT/Jurgen Schwanitz - Cyber Security**

**9:30 AM. PACH KITCHEN - PLEASE ARRIVE 10 -15 MIN. PRIOR TO MEETING START TIME.**

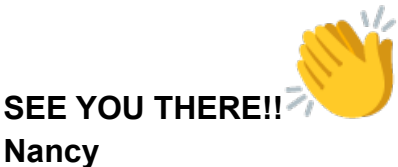